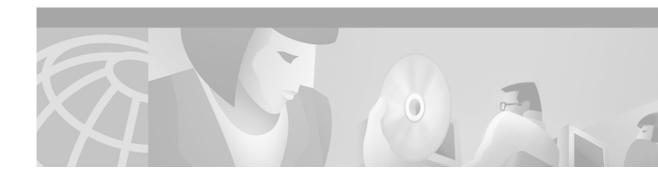

# Release Notes for Cisco ONS 15200 Release 1.1

Release Notes address closed issues, caveats, and new features for the Cisco ONS 15200. For detailed information regarding features, capabilities, hardware, and software introduced with this release, refer to the documents listed in the "Related Documentation" section on page 10. For the most current version of the Release Notes for Cisco ONS 15200 Release 1.1, visit the following URL:

http://www.cisco.com/univercd/cc/td/doc/product/ong/ons\_200/ons15200/200reInt

December, 2001

# Contents

Changes to the Release Notes, page 2 New Features and Functionality, page 2 Limitations and Restrictions, page 3 Caveats, page 4 Related Documentation, page 10 Obtaining Documentation, page 10 Obtaining Technical Assistance, page 11

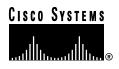

# **Changes to the Release Notes**

This section documents changes that have been added to the *Release Notes for Cisco ONS 15200 Release* 1.1 since the production of the Cisco ONS 15200 System Software CD for Release 1.1.

There are no changes to the release notes.

# **New Features and Functionality**

The following new features and functionality have been added to the ONS 15200 Release 1.1 hardware and software.

# **New Hardware Features**

**CLIP 3.5** 

Specification: Client Line Interface Port (CLIP) 3.5— 0 dBm; 3000 ps/nm dispersion tolerance, 2R/3R This CLIP features a single transponder pair for all protocols, including SONET, SDH, Gigabit Ethernet,

Fast Ethernet, ESCON, FICON, and Fiber Channel.

# Configurable CLIPs—Protected/Unprotected

The distinction between protected and unprotected CLIPs is now removed for CLIP 3.5. This clip is defined in the software as either protected or unprotected. This reduces the number of CLIPs needed.

# **New Software Features**

## Software Support for Multiple NCBs in a Network

Each CLIP can now be controlled by one or two Network Control Boards (NCBs), enabling NCB redundancy.

## Performance Monitoring Storage

The software now enables storage of Performance Monitoring (PM) data in the SNM. PMs are presented as a graph or table in the HTTP interface. You can also extract PM values to an external analysis program, such as a spreadsheet application.

# Software and Firmware Support for Switching on FDI

Switching on FDI can now be enabled or disabled. This allows for automatic protection switching with FDI as a second optional switch criterion in addition to optical power.

## Web Browser Write Privileges

The web browser now allows input. Web-administrator privileges correspond to those for the CLI-administrator.

## **SNTP Support**

SNTP support enables synchronization of the local time on the NCB with the SNTP-server time, adding clock precision.

## **Updated Metro Planner**

Metro Planner is updated to reflect the new features in Release 1.1, including interoperability with Cisco ONS 15454 and 15216.

# Limitations and Restrictions

This section describes ONS 15200 system limitations.

# **Restricted Maintenance Manager Scope**

Due to limited bandwidth in the internal data communication network, the Maintenance Manager (MM) is currently configured to manage only the CLIP modules on the local control area network (CAN) bus and CLIP modules connected directly to the local CLIP modules by QPP (i.e., a maximum distance of 1 CAN hop + 1 QPP hop).

# Multiple Maintenance Manager Sessions in the Same Network

Restrictions on running multiple MM sessions in a subnetwork apply because the last MM session started will, by default, tell all CLIP modules within its "realm" (one CAN + one QPP) that the latest MM session receives all alarm subscriptions (as a maintenance subscriber). Because there is only one maintenance subscriber allowed, the old one becomes an ex-subscriber.

# **NEBS** Testing

The MCU has been tested for compliance to New Equipment Building System (NEBS) level 3. Both ONS 15252 and ONS 15201 have passed environmental testing that complies with European Telecommunications Standards Institute (ETSI) and all NEBS level 2 requirements. A complete report summarizing the results of these tests, performed by the Swedish environmental lab, SEMKO, also exists.

# **SNMP** Interface

The simple network management protocol (SNMP) interface is read-only. This will be amended in the next main release of the ONS 15200 management software.

# Alarm Cut-off Button

The alarm cut-off button on the Communication Interface Module (CIM) board currently has no function because the supporting software has not yet been implemented.

# **Performance Monitoring**

Performance monitoring can only be enabled for ten CLIPs simultaneously. The current PM state is stored on the CLIP and is automatically detected by the subnetwork manager when the CLIP is found. Performance monitoring will only work for the first ten clips found with the PM state set to "on."

# **Telnet Sessions**

The ONS 15200 only allows 8 simultaneous telnet sessions.

# **FTP Sessions**

The ONS 15200 only allows 8 simultaneous FTP sessions.

# Caveats

Review the notes listed below before deploying the ONS 15200. Caveats with DDTS bug tracking numbers are known system limitations that are scheduled to be addressed in a subsequent release. Caveats without DDTS bug tracking numbers are provided to point out procedural or situational considerations when deploying the product.

# **Open Caveats – Release 1.1**

# Software

## CSCdw28855 – HTTP Function Disabled Following "Commit Network" Command

**Detail**: If you issue the command "commit network" in CLI while a user is simultaneously logged on via the web interface, the HTTP functionality of the NCB/SNM becomes disabled until the NCB is rebooted.

Workaround: Reboot the NCB.

Resolution: This issue will be resolved in a future release.

## CSCdw04649 - Cannot Set SNM Offline

## Component: SNM

**Detail**: After you have configured a unit ID to SNM\_1 or SNM\_2, it is not possible to set the SNM back to "offline" mode ("-").

**Workaround**: FTP to the NCB and get the file snm.cfg. Open the file and remove the line defining the unit ID. Save the file to the NCB. Reboot the NCB.

Resolution: This issue will be resolved in a future release.

#### Bug CSCdw08317 – CLI and Web Interface Fail to Clear Alarms

Component: SNM, web interface, command line interface (CLI), SNMP

Detail: CLI and WEB fail to clear alarms, though the present value is between lwt and hwt.

For example:

CLIP\_348.dwdm.brxpower:

| Status  | Lowalarm                        |
|---------|---------------------------------|
| value   | -23.2 dbm                       |
| hat     | -8.0 dbm                        |
| hwt     | -9.9 dbm                        |
| lwt     | -28.0 dbm                       |
| lat     | -30.0 dbm                       |
| unit    | dbm                             |
| pmvalue | <uninitialized></uninitialized> |

Workaround: Perform an upload.

Resolution: This issue will be resolved in a future release.

#### Bug CSCdw08348 – CLIPs Lose SCU/MCU Membership

#### Component: SNM

**Detail**: When CLIPs are "pinged out," if you are primary or secondary manager of the CLIP, they are presented as not belonging to any SCU or MCU--they become "loose CLIPs."

A CLIP can become pinged out when you remove CIM, when you remove the CLIP from the NCB, or when the SNM/MM loses contact with the CLIP due to CAN or QPP problems.

#### Workaround: None.

Resolution: This issue will be resolved in a future release.

#### Bug CSCdw08354 – QPP Alarm Severity

#### Component: SNM

Detail: Simultaneously occurring QPPA and QPPB alarms are not reported with a severity of Major.

Workaround: None.

**Resolution**: This issue will be resolved in a future release.

#### Bug CSCdw08356 – MCU/SCU Name Conflict

#### Component: SNM

**Detail**: In CLI, or in the web interface, you can create multiple MCUs or SCUs with the same name. When there are two or more MCUs with the same name, only one of these is configurable from the CLI.

Workaround: None.

**Resolution**: This issue will be resolved in a future release.

#### Bug CSCdw23738 – Network Status Not Displayed in MM

#### Component: MM

**Detail**: MM does not display the current network status, as shown by the CIM alarm LEDs, in the graphical view of an MCU.

Workaround: None.

**Resolution**: This issue will be resolved in a future release.

#### Bug CSCdw23748 – Web Interface Fails to Notify on Change Password

#### Component: SNM, Web Interface

**Detail**: After you have clicked the apply button in the web interface password changing page, there is no confirmation that the password has successfully been changed. The web interface does not appear to have processed the command, but in fact the password is changed.

#### Workaround: None.

Resolution: This issue will be resolved in a future release.

#### Bug CSCdw25101 – No Automatic Remote Update After MCU or SCU Name Change

#### **Component**: SNM

**Detail**: Changing the MCU or SCU name in CLI or web interface will not automatically update remote NCBs.

Workaround: Reboot the remote NCBs.

Resolution: This issue will be resolved in a future release.

#### Bug CSCdw25106 – Daylight Savings Time Guiding Format Incorrect for Web Interface

#### Component: SNM, Web Interface

**Detail**: The Daylight Savings Time (DLST) guiding format (dd:mm) given in the web interface for setting DLST is incorrect. The correct DLST format is

dd:mm,tt:mm

Workaround: Use CLI to set the DLST.

Resolution: This issue will be resolved in a future release.

#### Bug CSCdw25111 – Discrepancy Listing Contains Anomalous Data

#### Component: SNM

**Detail**: When you issue the command "commit network" from the Configure Network level in CLI, then immediately issue the Exit command, and then Show Discrepancy, no inventory is expected to appear. However, some items, such as renamed CLIPs, renamed SNMs and the paths in which they appear, are displayed in the inventory.

#### Workaround: None.

Resolution: This issue will be resolved in a future release.

## Bug CSCdw25115 – Data Rate not Configurable in MM

## Component: MM

**Detail**: It is not currently possible to set the data rate for a path via MM.

Workaround: Set the data rate for each CLIP in the path.

**Resolution**: This issue will be resolved in a future release.

## Bug CSCdw25116 - Web Interface Fails to Accept Some Input Data

## Component: SNM, Web Interface

**Detail**: The month of October (10) is not accepted as a valid value in the web interface when setting the date and time. When you enter a "10" for the month you will receive an inappropriate error message.

Workaround: Use CLI to set the date and time.

**Resolution**: This issue will be resolved in a future release.

## Bug CSCdw25117 - Event Log Fails to Display Records

### Component: SNM

Detail: No records are displayed in the CLI event log when you enter the Read command.

**Workaround**: Exit the event log (use the Exit command) and open a new event log by typing "open eventlog." Enter the Read command again.

**Resolution**: This issue will be resolved in a future release.

## Bug CSCdw25162 – CLIP Data Display

### Component: SNM, Web Interface, CLI

Detail: When you log into an NCB and configure a CLIP module where the primary manager is set to none and the secondary manager is an NCB that you aren't currently logged into, the CLI and Web Interface erroneously display data.

### Workaround: None.

**Resolution**: This issue will be resolved in a future release.

### Bug CSCdw25210 – Default User Level for Command

### Component: SNM, Web Interface, CLI

**Detail**: The CLI and web interface command default user privilege levels should both be "guest." However, currently the CLI default level is guest, while the web default level is administrator.

### Workaround: None.

**Resolution**: This issue will be resolved in a future release.

## Bug CSCdw25222 – No Login Error Message

### Component: SNM

**Detail**: When you log in to the NCB with a user name that is already in use, no error message is displayed. Instead, the NCB simply issues a new login-prompt, without explanation.

### Workaround: None.

Resolution: This issue will be resolved in a future release.

## Bug CSCdw26396 - Duplicate Paths Displayed by CLI and Web Interface

Component: SNM, Web Interface, CLI

**Detail**: Duplicate paths may be displayed by CLI and the web interface. Some paths are found and defined from both ends; for example:

path\_506\_519

path\_519\_506

Workaround: None.

Resolution: This issue will be resolved in a future release.

# Hardware

#### Lithium Battery Replacement and Disposal

The NCB board, located in Slot 17 of the MCU, contains two lithium batteries as follows:

- 35-0006-01-mounted on 15-6352-01 (NVram) at location U107
- 35-0014-01—(MnO2-Li rechargeable) mounted directly on the board at location BT301

These batteries must be replaced only with identical or equivalent batteries, as recommended by the manufacturer. Dispose of used batteries according to the manufacturer's instructions.

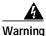

Failure to dispose of lithium batteries in accordance with the manufacturer's instructions could result in environmental damage. Failure to replace lithium batteries in accordance with the manufacturer's instructions could result in possible explosion.

#### **MCU Backplane Jumpers**

**Component**: MM, CLI, and Web Browser

Detail: Always change MCU backplane jumpers with the power off.

# **Resolved Caveats – Release 1.1**

## Software

CSCdt27007 – No NCB Status Reported

Component: MM, Web Interface

**Detail**: No NCB module status, other than the summary LED, is reported to the MM or Web Interface. The NCB module can be seen in the graphics but cannot be accessed.

Workaround: None.

**Resolution**: This issue is resolved in Release 1.1.

### CSCuk24109 - Event Log and PM Log are Overwritten

#### Component: SNM

**Detail**: New PM and Event log entries delete old entries. The PM and Event logs use a common wraparound memory.

#### Workaround: None

**Resolution**: This issue is resolved in Release 1.1.

#### CSCuk24110 – No Paths Detected at MM Startup

#### Component: MM

Detail: No paths are detected in the MM at startup. This issue occurs in about 50% of startups.

Workaround: Restart the MM.

**Resolution**: This issue is resolved in Release 1.1.

### CSCuk25159 – Wrong LED Displayed

#### Component: NEC

**Detail**: When both the "A" Rx power and the "B" Rx power are in the LA state, switchmode = automatic, and either of the two sides are "inhibited," the yellow warning LED is displayed instead of the expected red LED.

The wrong LED also displays for unprotected CLIPs (Rx power LA and "inhibited").

Workaround: None

Resolution: This issue is resolved in Release 1.1.

#### CSCdt37672 – Ghost Paths Inadvertently Created

#### Component: SNM

**Detail**: When the Qeyton Database System (QDBS) in the SNM receives the same DCN address from many CLIPs with different serial numbers, the result could be several ghost paths. These ghost paths will remain in the system even after the address conflict is over.

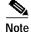

Ghost paths are easily recognized because they do not display a channel number. Ghost paths are displayed as clip\_().

**Workaround**: Install CLIPs carefully, following the instructions in the manual, to avoid creating ghost paths. If you inadvertently create a ghost path, you can remove it by rebooting the SNM.

**Resolution**: This issue is resolved in Release 1.1.

## Hardware

CSCdt37670 – DCN Address Clashes are not Resolved

Component: CLIP Module

**Detail**: Two single-channel unit (SCU) CLIP modules can be assigned the same address on the internal CAN bus when they are installed on separate CAN buses. When the buses are connected, these CLIP modules have the same address. This address conflict is not resolved in the current version.

False paths can be created as a consequence of the address conflict. These ghost paths can remain in the system even after the conflict is over.

**Workaround**: When adding an SCU is added to a CAN bus, connect it to the bus before powering it up. You must power off at least one of the CLIP modules before connecting the CAN buses. The CLIP module can then be restarted.

#### CSCdt38994 – Jitter Transfer Function

Component: CLIP Module

**Detail**: The ONS 15200 jitter transfer function is not compliant with International Telecommunications Union (ITU) recommendation G.958. The requirement for the cut-off frequency (f\_c) parameter is 125 kHz for STM-1 and 2 MHz for STM-16.

The ONS 15200 has an f\_c equal to 350 kHz and one equal to 5 MHz, respectively.

**Resolution**: This issue is resolved in Release 1.1.

# **Related Documentation**

For additional information on the Cisco ONS 15200, refer to the following documents.

Cisco ONS 15200 Product Description Cisco ONS 15200 Module Handbook Cisco ONS 15200 Installation, Setup, and Test Manual Cisco ONS 15200 Maintenance Manager Installation and Operations Guide Cisco ONS 15200 Web Interface Software User Manual Cisco ONS 15200 Command Line Interface Manual

# **Obtaining Documentation**

The following sections provide sources for obtaining documentation from Cisco Systems.

# World Wide Web

You can access the most current Cisco documentation on the World Wide Web at the following sites:

- http://www.cisco.com
- http://www-china.cisco.com
- http://www-europe.cisco.com

# **Optical Networking Product Documentation CD-ROM**

Optical networking-related documentation, including the *Cisco ONS 15200 Release Notes*, is available in a CD-ROM package that ships with your product. The Optical Networking Product Documentation CD-ROM, a member of the Cisco Connection Family, is updated as required. Therefore, it might be more current than printed documentation. To order additional copies of the Optical Networking Product Documentation CD-ROM, contact your local sales representative or call customer service. The CD-ROM package is available as a single package or as an annual subscription. You can also access Cisco documentation on the World Wide Web at http://www.cisco.com, http://www-china.cisco.com, or http://www.europe.cisco.com.

# **Ordering Documentation**

Cisco documentation is available in the following ways:

• Registered Cisco Direct Customers can order Cisco Product documentation, including the Optical Networking Product CD-ROM from the Networking Products MarketPlace:

http://www.cisco.com/cgi-bin/order/order\_root.pl

 Nonregistered Cisco.com users can order documentation through a local account representative by calling Cisco corporate headquarters (California, USA) at 408 526-7208 or, in North America, by calling 800 553-NETS(6387).

# **Documentation Feedback**

If you are reading Cisco product documentation on the World Wide Web, you can submit technical comments electronically. Click **Feedback** in the tool bar and select **Documentation**. After you complete the form, click **Submit** to send it to Cisco.

You can e-mail your comments to bug-doc@cisco.com.

To submit your comments by mail, use the response card behind the front cover of your document, or write to the following address:

Attn Document Resource Connection Cisco Systems, Inc. 170 West Tasman Drive San Jose, CA 95134-9883

We appreciate your comments.

# **Obtaining Technical Assistance**

Cisco provides Cisco.com as a starting point for all technical assistance. Customers and partners can obtain documentation, troubleshooting tips, and sample configurations from online tools. For Cisco.com registered users, additional troubleshooting tools are available from the TAC website.

# Cisco.com

Cisco.com is the foundation of a suite of interactive, networked services that provides immediate, open access to Cisco information and resources at anytime, from anywhere in the world. This highly integrated Internet application is a powerful, easy-to-use tool for doing business with Cisco.

Cisco.com provides a broad range of features and services to help customers and partners streamline business processes and improve productivity. Through Cisco.com, you can find information about Cisco and our networking solutions, services, and programs. In addition, you can resolve technical issues with online technical support, download and test software packages, and order Cisco learning materials and merchandise. Valuable online skill assessment, training, and certification programs are also available.

Customers and partners can self-register on Cisco.com to obtain additional personalized information and services. Registered users can order products, check on the status of an order, access technical support, and view benefits specific to their relationships with Cisco.

To access Cisco.com, go to the following website:

http://www.cisco.com

# **Technical Assistance Center**

The Cisco TAC website is available to all customers who need technical assistance with a Cisco product or technology that is under warranty or covered by a maintenance contract.

## Contacting TAC by Using the Cisco TAC Website

If you have a priority level 3 (P3) or priority level 4 (P4) problem, contact TAC by going to the TAC website:

#### http://www.cisco.com/tac

P3 and P4 level problems are defined as follows:

- P3—Your network performance is degraded. Network functionality is noticeably impaired, but most business operations continue.
- P4—You need information or assistance on Cisco product capabilities, product installation, or basic
  product configuration.

In each of the above cases, use the Cisco TAC website to quickly find answers to your questions.

To register for Cisco.com, go to the following website:

http://www.cisco.com/register/

If you cannot resolve your technical issue by using the TAC online resources, Cisco.com registered users can open a case online by using the TAC Case Open tool at the following website:

http://www.cisco.com/tac/caseopen

## Contacting TAC by Telephone

If you have a priority level 1 (P1) or priority level 2 (P2) problem, contact TAC by telephone and immediately open a case. The toll-free Optical Networking Assistance number is 1 877 323-7368.

P1 and P2 level problems are defined as follows:

- P1—Your production network is down, causing a critical impact to business operations if service is not restored quickly. No workaround is available.
- P2—Your production network is severely degraded, affecting significant aspects of your business operations. No workaround is available.

This document is to be used in conjunction with the documents listed in the "Related Documentation" section.

All other trademarks mentioned in this document or Web site are the property of their respective owners. The use of the word partner does not imply a partnership relationship between Cisco and any other company. (0110R)

Copyright © 2001, Cisco Systems, Inc. All rights reserved.

AccessPath, AtmDirector, Browse with Me, CCIP, CCSI, CD-PAC, *CiscoLink*, the Cisco *Powered* Network logo, Cisco Systems Networking Academy logo, Cisco Unity, Fast Step, Follow Me Browsing, FormShare, FrameShare, IGX, Internet Quotient, IP/VC, iQ Breakthrough, iQ Expertise, iQ FastTrack, the iQ Logo, iQ Net Readiness Scorecard, MGX, the Networkers logo, ScriptBuilder, ScriptShare, SMARTnet, TransPath, Voice LAN, Wavelength Router, and WebViewer are trademarks of Cisco Systems, Inc.; Changing the Way We Work, Live, Play, and Learn, and Discover All That's Possible are service marks of Cisco Systems, Inc.; and Aironet, ASIST, BPX, Catalyst, CCDA, CCDP, CCIE, CCNA, CCNP, Cisco, the Cisco Certified Internetwork Expert logo, Cisco IOS, the Cisco IOS logo, Cisco Press, Cisco Systems, Cajatal, the Cisco Systems logo, Empowering the Internet Generation, Enterprise/Solver, EtherChannel, EtherSwitch, FastHub, FastSwitch, GigaStack, IOS, IP/TV, LightStream, MICA, Network Registrar, *Packet*, PIX, Post-Routing, Pre-Routing, RateMUX, Registrar, SlideCast, StrataView Plus, Stratm, SwitchProbe, TeleRouter, and VCO are registered trademarks of Cisco Systems, Inc. and/or its affiliates in the U.S. and certain other countries.

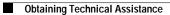